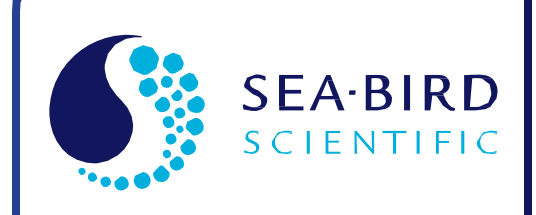

User Manual

Release Date: 02/12/2015

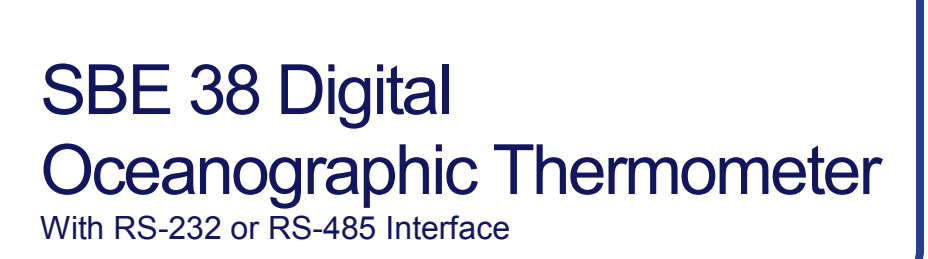

**SB** = Sea-Bird<br>**Recessed** Electronics

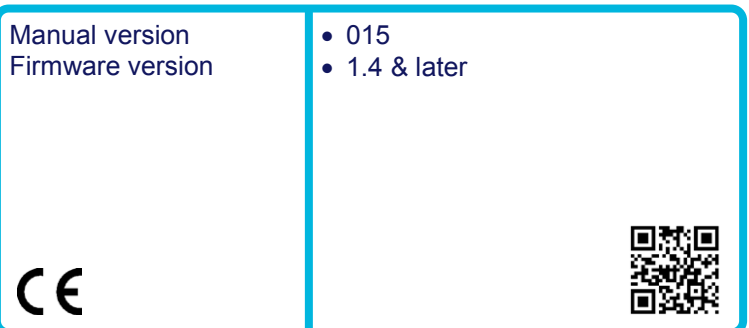

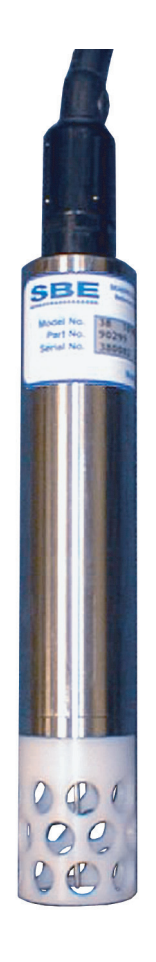

**Sea-Bird Electronics** 13431 NE 20th Street Bellevue, Washington 98005 USA

Tel: +1 425-643-9866 seabird@seabird.com www.seabird.com

# **Limited Liability Statement**

Extreme care should be exercised when using or servicing this equipment. It should be used or serviced only by personnel with knowledge of and training in the use and maintenance of oceanographic electronic equipment.

SEA-BIRD ELECTRONICS, INC. disclaims all product liability risks arising from the use or servicing of this system. SEA-BIRD ELECTRONICS, INC. has no way of controlling the use of this equipment or of choosing the personnel to operate it, and therefore cannot take steps to comply with laws pertaining to product liability, including laws which impose a duty to warn the user of any dangers involved in operating this equipment. Therefore, acceptance of this system by the customer shall be conclusively deemed to include a covenant by the customer to defend, indemnify, and hold SEA-BIRD ELECTRONICS, INC. harmless from all product liability claims arising from the use or servicing of this system.

## **Declaration of Conformity**

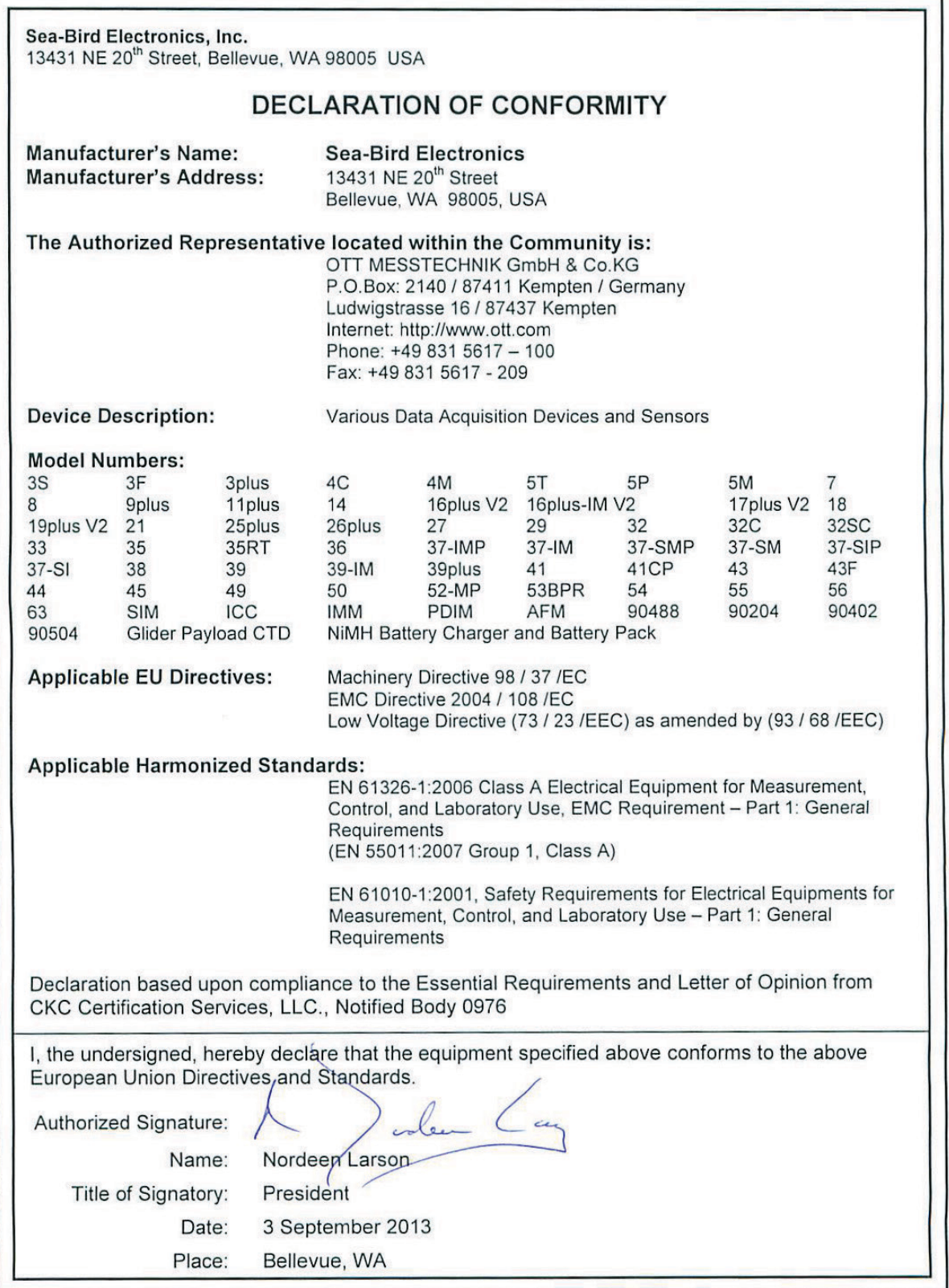

## **Table of Contents**

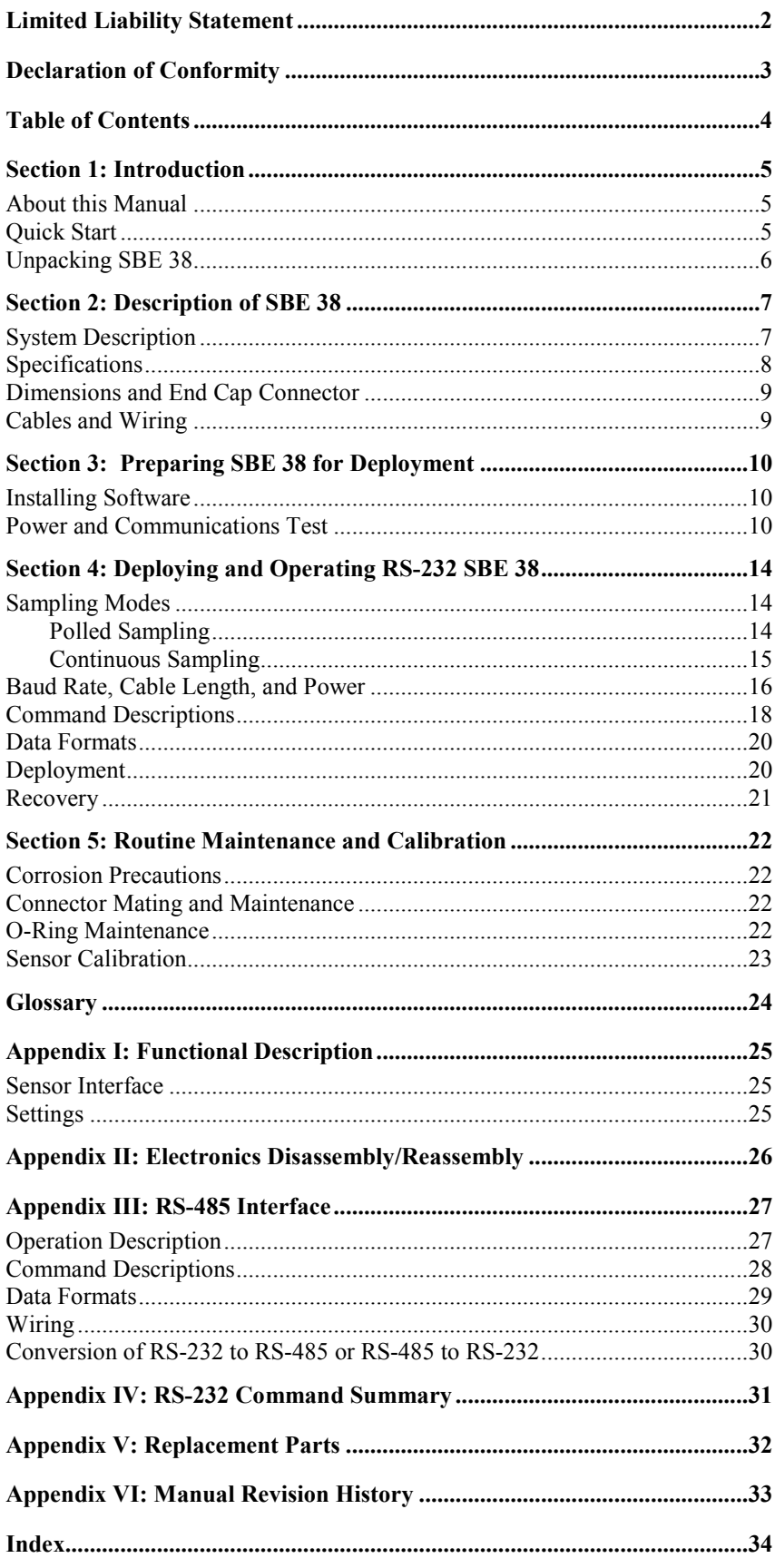

## **Section 1: Introduction**

This section includes a Quick Start procedure, and photos of a typical SBE 38 shipment.

#### **About this Manual**

This manual is to be used with the SBE 38 Digital Oceanographic Thermometer. It is organized to guide the user from installation through operation and data collection. We've included detailed specifications, command descriptions, maintenance and calibration information, and helpful notes throughout the manual.

Sea-Bird welcomes suggestions for new features and enhancements of our products and/or documentation. Please contact us with any comments or suggestions (seabird@seabird.com or 425-643-9866). Our business hours are Monday through Friday, 0800 to 1700 Pacific Standard Time (1600 to 0100 Universal Time) in winter and 0800 to 1700 Pacific Daylight Time (1500 to 0000 Universal Time) the rest of the year.

### **Quick Start**

Follow these steps to get a Quick Start using the SBE 38 with an **RS-232 interface**. The manual provides step-by-step details for performing each task:

- 1. Test Power and Communications (see *Section 3: Preparing SBE 38 for Deployment*).
- 2. Deploy the SBE 38 (see *Section 4: Deploying and Operating RS-232 SBE 38* for a complete description of setup, or see *Appendix IV: RS-232 Command Summary*):
	- A. Establish setup parameters.
	- B. Check status (**DS**) and calibration coefficients (**DC**) to verify setup.
	- C. Use **one** of the following sequences to start sampling:
		- If **AutoRun=N**: Send **Go** to start sampling continuously now, or **TS** or **TH** to take a single sample.
		- If **AutoRun=Y**: Apply power to start sampling continuously now.
	- D. Deploy SBE 38.

For an SBE 38 with **RS-485 interface**, see *Appendix III: RS-485 Interface*.

## **Unpacking SBE 38**

Shown below is a typical SBE 38 shipment.

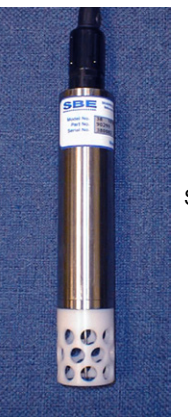

SBE 38

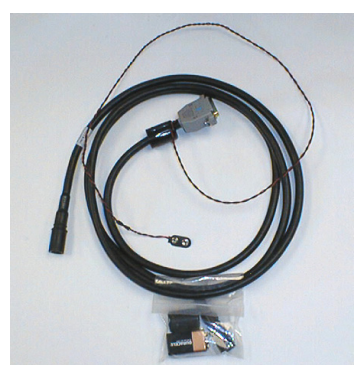

I/O Cable with 9V battery snap connector and 9V battery

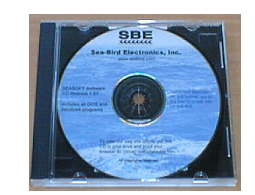

Software, and Electronic Copies of Software Manuals and User Manual

## **Section 2: Description of SBE 38**

This section describes the functions and features of the SBE 38, including specifications and dimensions.

## **System Description**

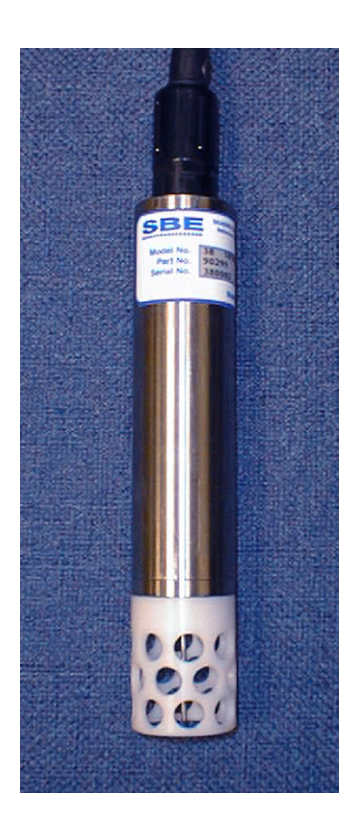

Sophisticated A/D acquisition electronics, ultra-stable thermistor, and state-ofthe-art calibration provide the standards-level performance of an expensive AC bridge and platinum thermometer at a small fraction of the cost. The SBE 38 is unaffected by shock and vibration, has high accuracy and stability, and is easy to use. It has a rugged, corrosion-proof, 10,500 meter (34,400 foot) titanium pressure housing. Real-time temperature data is transmitted in ASCII characters (in °C or raw counts) via an RS-232 or RS-485 serial interface for display or logging by PC or data logger.

The SBE 38's measurement range is -5 to +35  $^{\circ}$ C. Absolute accuracy is better than  $\pm$  0.001 °C (1 mK) and resolution is approximately 0.00025 °C (0.25 mK). Each sensor includes certification that demonstrates drift of less than  $0.001 \, \text{°C}$  (1 mK) during a six-month period.

Applications include calibration baths, oceanographic/aquatic research, and environmental monitoring.

The SBE 38 operates in one of three ways:

- RS-232 (full duplex) with one SBE 38 connected to the interface
- RS-485 (half duplex) with one SBE 38 connected to the interface
- RS-485 (half duplex) with several RS-485 sensors sharing one pair of wires

On power-up, the SBE 38 reads its EEPROM, which includes calibration coefficients and other setup information. As programmed, the SBE 38 samples and transmits temperature continuously, or waits for a command to begin sampling. Note that for RS-485 applications with several sensors sharing one pair of wires, the SBE 38 cannot sample continuously.

The SBE 38 is frequently integrated as a remote temperature sensor with one of our thermosalinographs (SBE 21 Thermosalinograph or SBE 45 MicroTSG), to provide accurate sea surface temperature. See the manuals for those instruments for integration information.

The SBE 38 is supplied with a powerful Windows software package, Seasoft V2, which includes:

- **Seaterm** terminal program for easy communication.
- **Seasave V7** real-time data acquisition and **SBE Data Processing** post-processing programs –Seasave V7 and SBE Data Processing can be used to view and process the entire data stream, including data from the SBE 38, when the SBE 38 is integrated with one of the following - - SBE 21 or 45 thermosalinograph;

- SBE 16*plus*, 16*plus* V2, or 16*plus*-IM V2 SeaCAT C-T Recorder; or SBE 19*plus* V2 SeaCAT CTD Profiler.

- SBE 25*plus* Sealogger CTD (SBE 38 data cannot be viewed in real-time with this CTD)

#### **Notes:**

- Help files provide detailed information on the software.
- Separate software manuals on CD-ROM contain detailed information on Seasave V7 and SBE Data Processing.
- Sea-Bird supplies the current version of our software when you purchase an instrument. As software revisions occur, we post the revised software on our website. See our website for the latest software version number, a description of the software changes, and instructions for downloading the software.

## **Specifications**

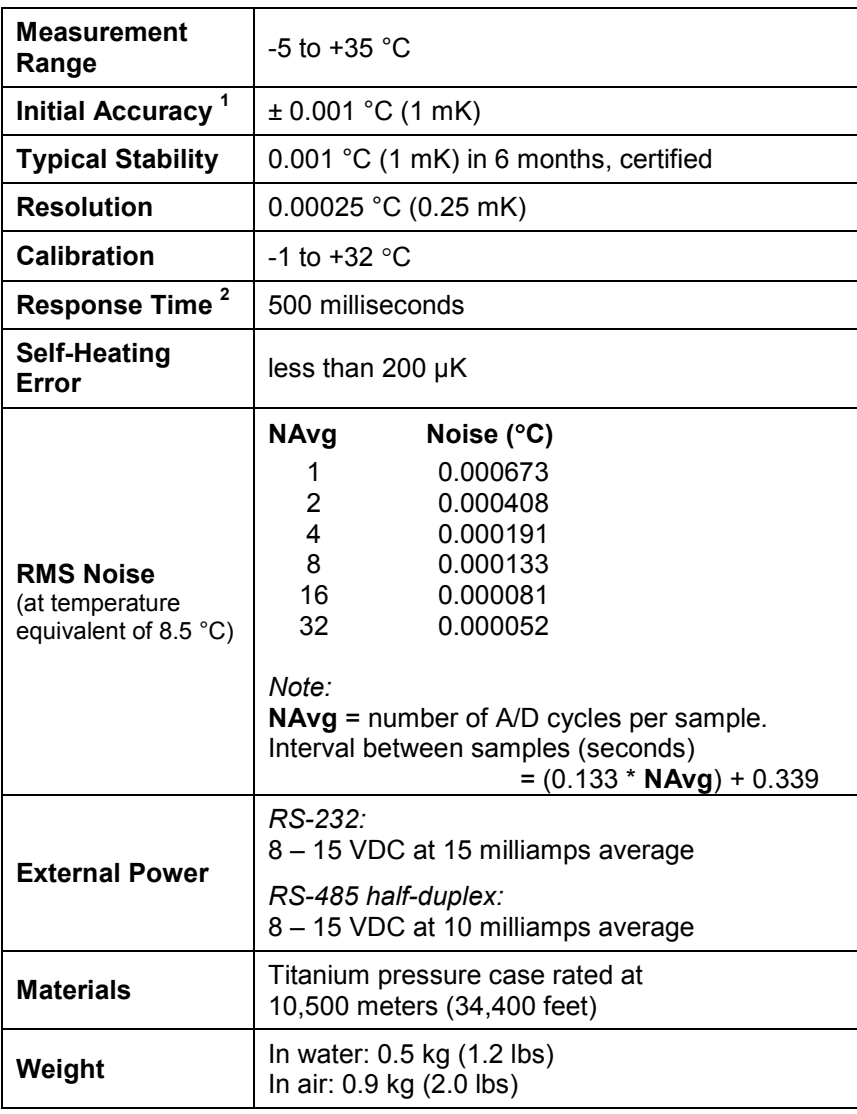

*Notes:*

<sup>1</sup> NIST-traceable calibration applying over the entire range.<br><sup>2</sup> Time to reach 63% of final value following a step change in temperature.

and the voltage is less than 6.5 volts for 10 consecutive scans, the SBE 38 halts sampling and displays a low battery indication in the data.

## **Dimensions and End Cap Connector**

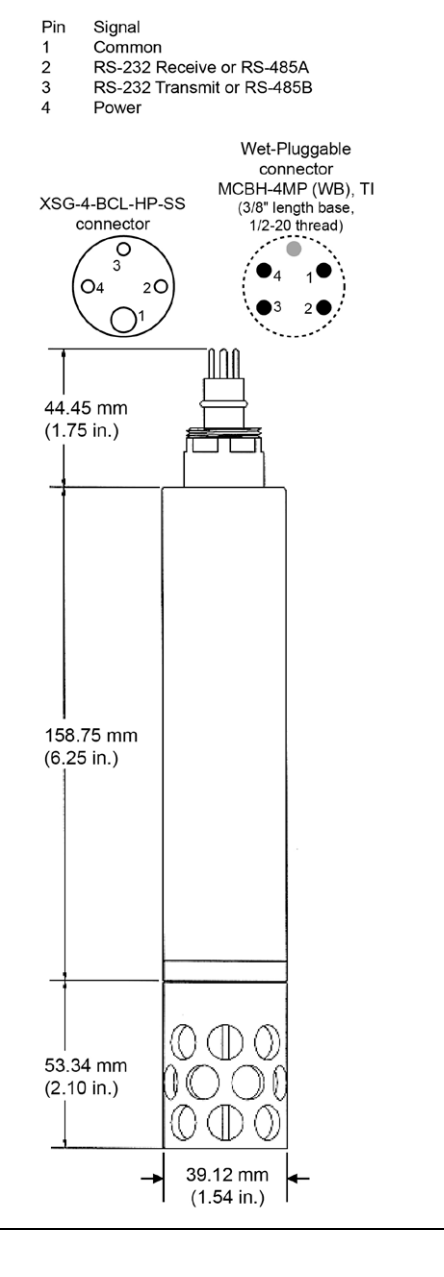

## **Cables and Wiring**

**4-pin to DB9 -** SBE 38 to computer (Note: also available with battery snap; see DN 32604 [RMG connector] and 32490 [MCIL connector])

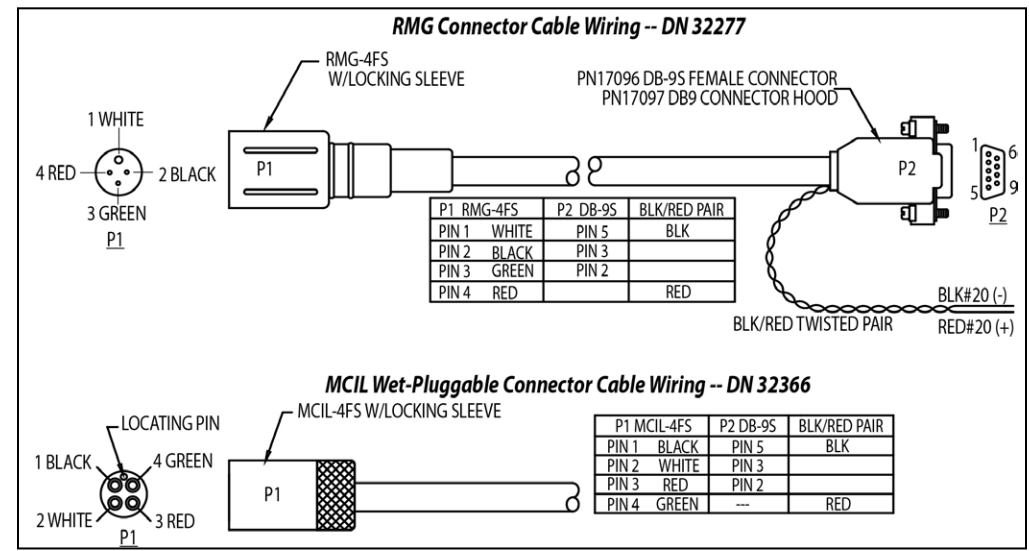

## **Section 3: Preparing SBE 38 for Deployment**

This section describes the software installation and the pre-check procedure for preparing the SBE 38 for deployment.

## **Installing Software**

#### **Notes:**

- Help files provide detailed information on the software. Separate software manuals on the CD-ROM contain detailed information on Seasave V7 and SBE Data Processing.
- It is possible to use the SBE 38 without the Seaterm terminal program by sending direct commands from a dumb terminal or terminal emulator, such as Windows HyperTerminal.
- Sea-Bird supplies the current version of our software when you purchase an instrument. As software revisions occur, we post the revised software on our website. See our website for the latest software version number, a description of the software changes, and instructions for downloading the software.

Seasoft V2 was designed to work with a PC running Windows XP service pack 2 or later, Windows Vista, or Windows 7 (32-bit or 64-bit).

If not already installed, install Sea-Bird software programs on your computer using the supplied software CD:

- 1. Insert the CD in your CD drive.
- 2. Install software: Double click on **SeasoftV2.exe**. Follow the dialog box directions to install the software. The installation program allows you to install the desired components. Install all the components, or just install Seaterm, Seasave V7, and SBE Data Processing

The default location for the software is c:\Program Files\Sea-Bird. Within that folder is a sub-directory for each program.

## **Power and Communications Test**

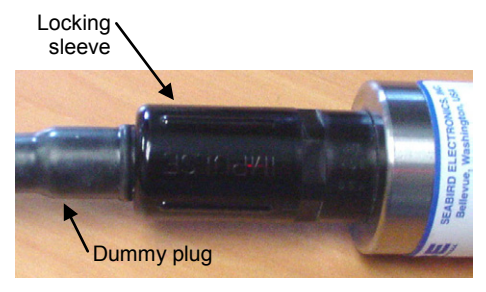

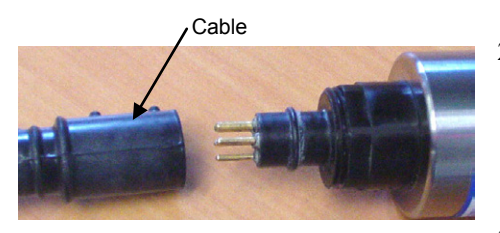

### **Test Setup**

- 1. If applicable, remove locking sleeve and dummy plug from bulkhead connector:
	- A. By hand, unscrew the locking sleeve from the SBE 38's bulkhead connector. **If you must use a wrench or pliers, be careful not to loosen the bulkhead connector instead of the locking sleeve**.
	- B. Remove the dummy plug from the SBE 38's bulkhead connector by pulling the plug firmly away from the connector.
- 2. Install the Sea-Bird I/O cable on the SBE 38:
	- **XSG Connector** (shown in photos) Align the raised bump on the side of the connector with the large pin (pin 1 - ground) on the SBE 38.
	- **MCBH Connector** Align the pins.
- 3. Connect the I/O cable connector to your computer's serial port.
- 4. Connect the I/O cable battery terminal clip to a 9-volt battery. Note that the 9-volt battery supplied with the SBE 38 will provide approximately 50 hours of operation.

See SEeaterm's help files.

**Note:**

#### **Test**

1. Double click on Seaterm.exe. If this is the first time the program is used, the setup dialog box may appear:

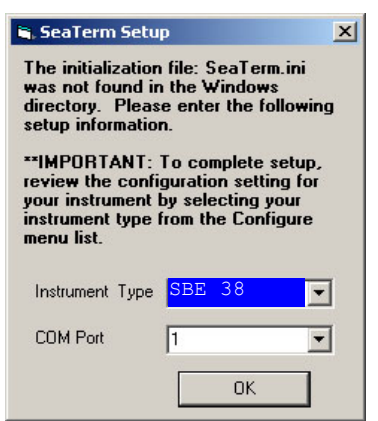

Select the instrument type (SBE 38) and the computer COM port for communication with the SBE 38. Click OK.

2. The main screen looks like this:

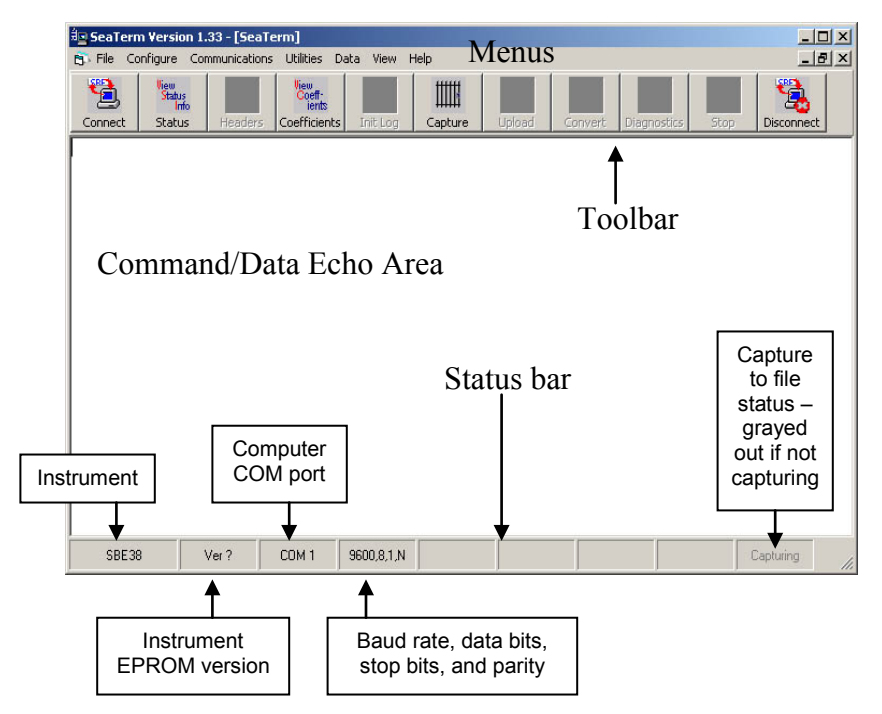

#### **Note:**

There is at least one way, and as many as three ways, to enter a command:

- Manually type a command in Command/Data Echo Area
- Use a menu to automatically generate a command
- Use a Toolbar button to automatically generate a command

#### **Note:**

Once the system is configured and connected (Steps 3 through 5 below), to update the Status bar:

- on the Toolbar, click Status; or
- from the Utilities menu, select Instrument Status.

Seaterm sends the status command, which displays in the Command/Data Echo Area, and updates the Status bar.

- Menus Contains tasks and frequently executed instrument commands.
- Toolbar Contains buttons for frequently executed tasks and instrument commands. All tasks and commands accessed through the Toolbar are also available in the Menus. To display or hide the Toolbar, select View Toolbar in the View menu. Grayed out Toolbar buttons are not applicable.
- Command/Data Echo Area Echoes a command executed using a Menu or Toolbar button, as well as the instrument's response. Additionally, a command can be manually typed in this area, from the available commands for the instrument. Note that the instrument must be *awake* for it to respond to a command (use Connect on the Toolbar to wake up the instrument).
- Status bar Provides status information. To display or hide the Status bar, select View Status bar in the View menu.

Following are the Toolbar buttons applicable to the SBE 38:

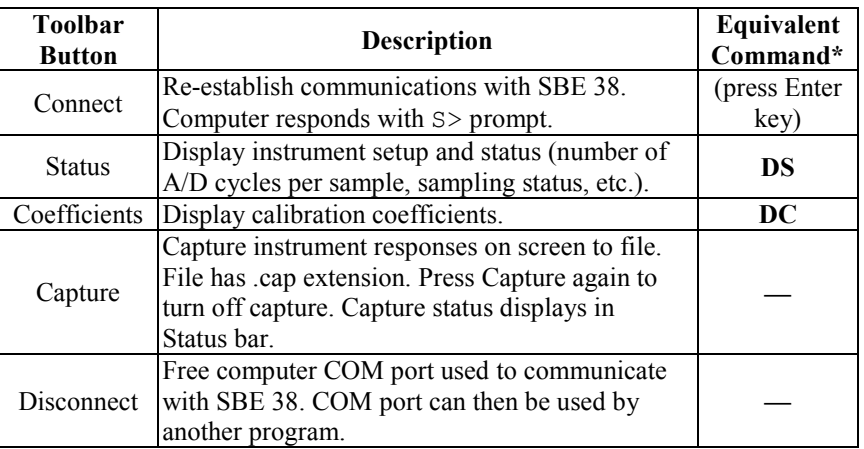

\*See *Command Descriptions* in *Section 4: Deploying and Operating RS-232 SBE 38*.

#### 3. In the Configure menu, select SBE 38. The dialog box looks like this:

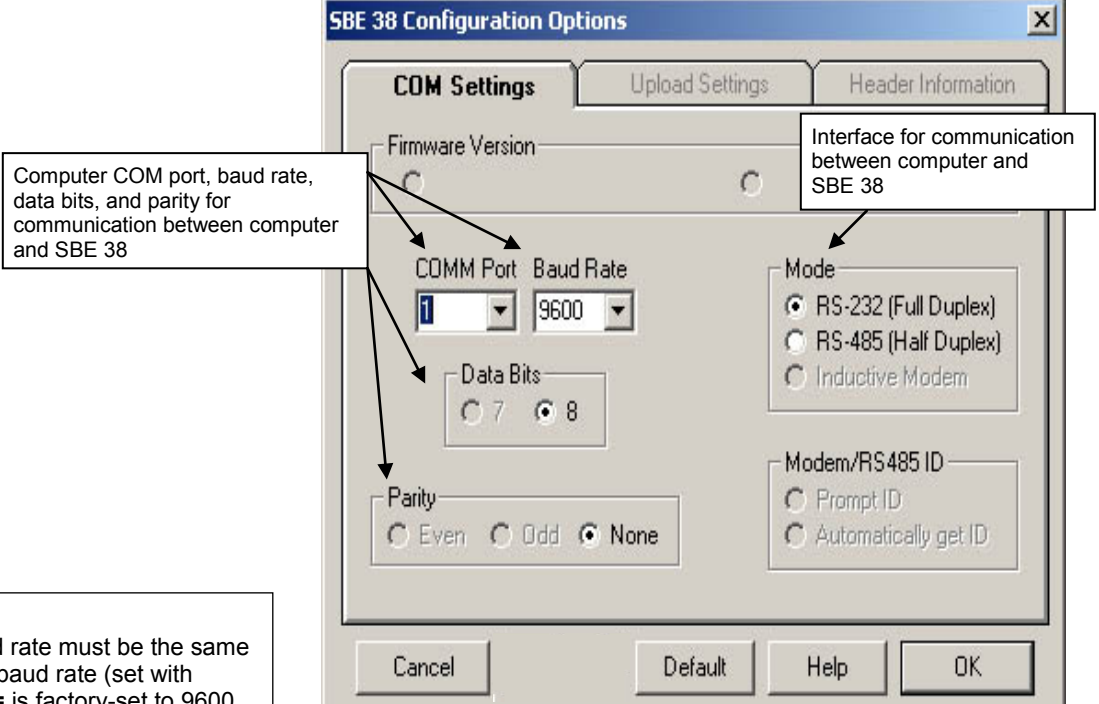

Make the selections in the Configuration Options dialog box:

- **COMM Port**: COM 1 through COM 10, as applicable
- **Baud Rate**: 9600 (documented on Configuration Sheet)
- **Data Bits**: 8
- **Parity**: None
- **Mode**: RS-232 (Full Duplex) or RS-485 (Half Duplex) Click OK to save the settings.
- **Notes:**
- Seaterm's baud rate must be the same as the SBE 38 baud rate (set with **Baud=**). **Baud=** is factory-set to 9600, but can be changed by the user (see *Command Descriptions* in *Section 4: Deploying and Operating RS-232 SBE 38*).
- When you click OK, Seaterm saves the Configuration Options settings to the SeaTerm.ini file in your Windows directory. SeaTerm.ini contains the last saved settings for **each** instrument. When you open Seaterm and select the desired instrument (SBE 38, 39, etc.) in the Configure menu, the Configuration Options dialog box shows the last saved settings for that instrument.
- 4. In the Communications menu, select *Options / Cycle baud when connecting*.
- 5. Click Connect on the Toolbar. Seaterm tries to connect to the SBE 38 at the baud set in Step 3. If it cannot, it cycles through all other possible baud rates to try to connect. When it connects, the display looks like this:

SBE 38 V 1.4 S/N 0090 (this line may not appear)  $S>$ 

This shows that correct communications between the computer and the SBE 38 has been established.

If the system does not provide the S> prompt:

- Click Connect again.
- Verify the correct instrument was selected in the Configure menu and the settings were entered correctly in the Configuration Options dialog box. Note that the baud rate's factory setting is documented on the Configuration Sheet in this manual.
- Check cabling between the computer and the SBE 38.
- 6. Display SBE 38 status information by clicking Status on the Toolbar. The display looks like this:

```
SBE 38 V 1.4 S/N = 0090
NAVG=1
Not sampling data
Automatically start sampling on power up
Default interface is RS-232
```
7. Command the SBE 38 to take a sample by typing **TS** and pressing the Enter key. The display looks like this if the output format was set to converted data (**Format=C**) with 4 digits to the right of the decimal place (**Digits=4**):

```
23.7658
```
*where* 23.7658 = temperature in degrees Celsius This number should be reasonable; i.e., room temperature.

The SBE 38 is ready for programming and deployment.

#### **Note:**

See *Appendix III: RS-485 Interface* for details on sending commands to an SBE 38 with RS-485 interface.

## **Section 4: Deploying and Operating RS-232 SBE 38**

#### **Note:**

See *Appendix III: RS-485 Interface* for details on deploying and operating an SBE 38 with RS-485 interface.

This section includes:

- system operation description, including example sets of operation commands
- baud rate, cable length, and power limitations
- detailed command descriptions
- data formats
- instructions for deploying and recovering the SBE 38

### **Sampling Modes**

The SBE 38 has two sampling modes:

- Polled Sampling take a single sample on command
- Continuous Sampling sample continuously; start when power is applied or on command, depending on the setup

Descriptions and examples follow for an SBE 38 with **RS-232 Interface**. Note that the SBE 38's response to each command is not shown in the examples. Review the sampling modes and the commands described in *Command Descriptions* before setting up your system.

### **Polled Sampling**

The SBE 38 takes one sample of data on command. Transmission of data to the computer is dependent on the particular command used.

*Example:* (user input in bold)

Apply power and establish communications. Set up to average 4 measurements per sample and output converted data with 3 digits after decimal place. Command SBE 38 to take a sample and send data to computer.

(Apply power and then click Connect on Toolbar.) S>**NAVG=4** S>**FORMAT=C** S>**DIGITS=3** S>DS (to verify setup) S>**TS**

### **Continuous Sampling**

The SBE 38 continuously samples and transmits real-time data.

Sampling is started by:

- Sending **Go**, or
- Setting **AutoRun=Y**. If **AutoRun=Y**, sampling automatically starts when power is applied.

Sampling is stopped by:

- Sending **Stop**, or
- Removing power.

*Example: Continuous Sampling* (user input in bold) **Example 1 AutoRun=N**: Apply power and establish communications. Set up to average 4 measurements per sample and output converted data with 3 digits after decimal place. Set up to wait for a command when power is applied. Remove power. (Apply power and then click Connect on Toolbar.) S>**NAVG=4** S>**FORMAT=C** S>**DIGITS=3** S>**AUTORUN=N**<br>S>**DS** (to (to verify setup) (Remove power.) When ready to start sampling, apply power and establish communications. Send command to start sampling continuously, outputting real-time data. When desired, send command to stop sampling. (Apply power and then click Connect on Toolbar.) S>**GO** S>**STOP** (You may need to send **Stop** several times to interrupt sampling.) **Example 2 AutoRun=Y**: Apply power and establish communication. Set up to average 4 measurements per sample and output converted data with 3 digits after decimal place. Set up to automatically begin sampling when power is applied. Remove power. (Apply power and then click Connect on Toolbar.) S>**NAVG=4** S>**FORMAT=C** S>**DIGITS=3** S>**AUTORUN=Y** S>DS (to verify setup) (Remove power.) To start sampling, apply power. SBE 38 begins sampling continuously, outputting real-time data. To stop sampling, remove power. To change setup: apply power, and then stop sampling by command. (Apply power) (Press Enter key to get  $S$  > prompt)<br> $S >$ **STOP** (You may need to (You may need to send **Stop** several times to interrupt sampling.) (Enter commands as desired to change setup.)

## **Baud Rate, Cable Length, and Power**

On the ship, cables longer than 3 meters should be installed inside an earthed metal conduit by a qualified electrician. This minimizes the potential for external signals to disrupt communication and ensures that high voltage lines (such as the sea cable) are sufficiently protected. Cables shorter than 3 meters can be used without shielding when installing or bench testing the instrument.

#### **Notes:**

- Baud rate is set with **Baud=** (see *Command Descriptions* in this section).
- For RS-485, see *Appendix III: RS-485 Interface* for baud rate limitations.

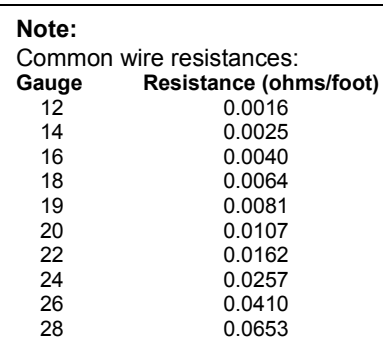

#### **Baud Rate and Cable Length**

For **RS-232**, the length of cable that the SBE 38 can drive to transmit real-time data is dependent on the baud rate. The allowable combinations are:

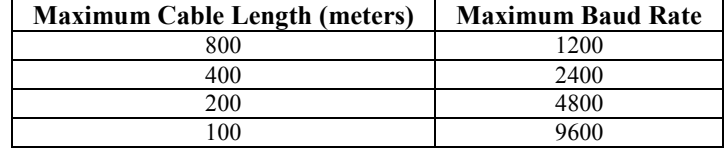

#### **Power and Cable Length**

There are two issues to consider:

- Limiting the communication IR loss to 1 volt if transmitting real-time data via RS-232; higher IR loss will cause the instrument to transmit data that does not meet the RS-232 communication standard.
- Supplying enough power at the power source so that sufficient power is available at the instrument after considering IR loss.

Looking at each issue separately:

#### *Limiting IR Loss to 1 Volt*

The limit to cable length is typically reached when the maximum *communication* current times the power common wire resistance is more than 1 volt.

 $V_{\text{limit}} = 1$  volt = IR  $_{\text{limit}}$ *Where* I = current required by SBE 38 (15 mA for RS-232; 10 mA for RS-485). Maximum cable length =  $R_{limit}$  / wire resistance per foot

*Example 1* – For 18 gauge wire, what is maximum distance to transmit power to RS-232 SBE 38? Is this controlling factor for maximum cable length if wanting to transmit at 1200 baud?

 $R_{limit} = V_{limit} / I = 1$  volt / 0.015 Amps = 67 ohms

For 18 gauge wire, resistance is 0.0064 ohms/foot.

Therefore, maximum cable length is 67 ohms / 0.0064 ohms/foot = 10417 feet = 3176 meters. Note that 3176 meters > 800 meters (maximum distance SBE 38 can transmit data at 1200 baud), so IR loss is not controlling factor for this example.

*Example 2* – Same as above, but there are 4 SBE 38s powered from the same power supply.

 $R_{limit} = V_{limit} / I = 1$  volt / (0.015 Amps  $*$  4 SBE 38s) = 17 ohms

For 18 gauge wire, resistance is 0.0064 ohms/foot.

Therefore, maximum cable length is 17 ohms / 0.0064 ohms/foot = 2604 feet = 794 meters (cable length to SBE 38 furthest from power source).

#### *Supplying Enough Power to SBE 38*

Another consideration in determining maximum cable length is supplying enough power at the power source so that sufficient voltage is available, after the IR loss in the cable, to power the SBE 38.

*Example* 1 – For 18 gauge wire, what is maximum distance to transmit power to RS-232 SBE 38 if using 8.5 volt power source to supply power? Is this controlling factor for maximum cable length if wanting to transmit at 1200 baud?

SBE 38's input power specification is 8 – 15 volts. Therefore, a 0.5 volt IR drop (8.5 volts – 8 volts) would still provide enough power to SBE 38.

 $V = IR$  0.5 volts = (0.015 Amps)  $*(0.0064 \text{ ohms/foot} * \text{ cable length})$  Cable length = 5208 ft = 1588 meters Note that 1588 meters > 800 meters (maximum distance SBE 38 can transmit data at 1200 baud), so IR drop in power is not controlling factor for this example.

*Example 2* – Same as above, but there are 4 SBE 38s powered from the same power supply.

 $V = IR$  0.5 volts = (0.015 Amps  $*$  4 SBE 38s)  $*$  (0.0064 ohms/foot  $*$  cable length) Cable length = 1302 ft = 397 meters (cable length to SBE 38 furthest from power source). Note that 397 meters < 800 meters (maximum distance SBE 38 can transmit data at 1200 baud), so IR drop in power is controlling factor for this example. Using a higher voltage power supply or a different wire gauge (12 or 14 gauge) would provide sufficient power at SBE 38 to allow 800 meter cable length.

## **Command Descriptions**

This section describes commands and provides sample outputs. See *Appendix IV: RS-232 Command Summary* for a summarized command list.

When entering commands:

- Input commands to the SBE 38 in upper or lower case letters and register commands by pressing the Enter key.
- The SBE 38 sends ? CMD if an invalid command is entered.
- If the system does not return an  $S$  prompt after executing a command, press the Enter key to get the S> prompt.

#### **Note:**

If the voltage is below 6.5 volts, the following displays in response to **DS**: WARNING: LOW BATTERY VOLTAGE!!

#### **Status** Command

**DS** Display status and setup parameters. Equivalent to Status on Toolbar. Description in example includes, where applicable, command used to modify parameter.

*Example:* (user input in bold). S>**DS** SBE 38 V 1.4  $S/N = 0090$ Not sampling data Automatically start sampling on power up Default interface is RS-232

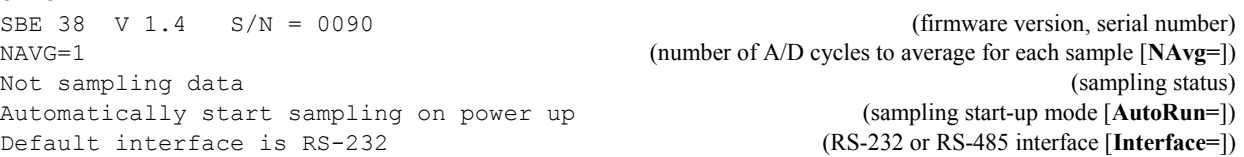

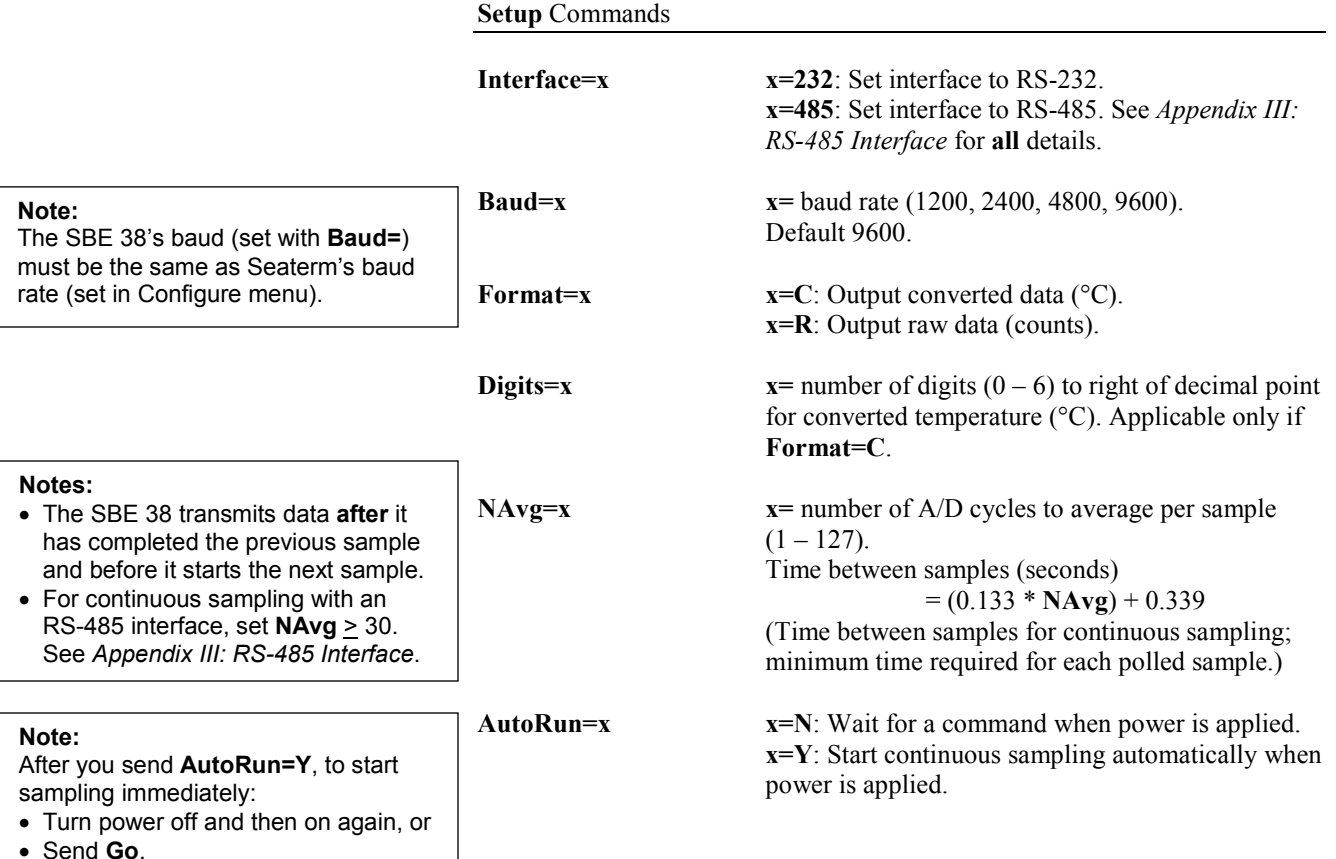

**Sampling** Commands

#### **Notes:**

- To capture real-time data to a file, do this *before* starting sampling:
	- 1. Click Toolbar's Capture button.
	- 2. Enter desired file name in dialog box. *Capture* status displays in status bar at bottom of screen.
- If the SBE 38 is sampling data and the voltage is less than 6.5 volts for ten consecutive scans, the SBE 38 halts sampling and sets the status to low battery.

#### **Note:**

You may need to send **Stop** several times to get the SBE 38 to respond.

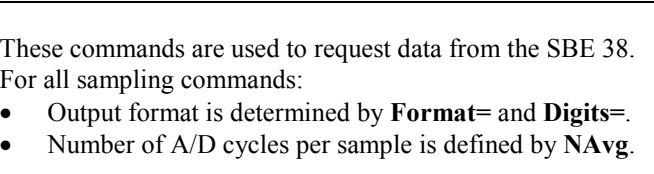

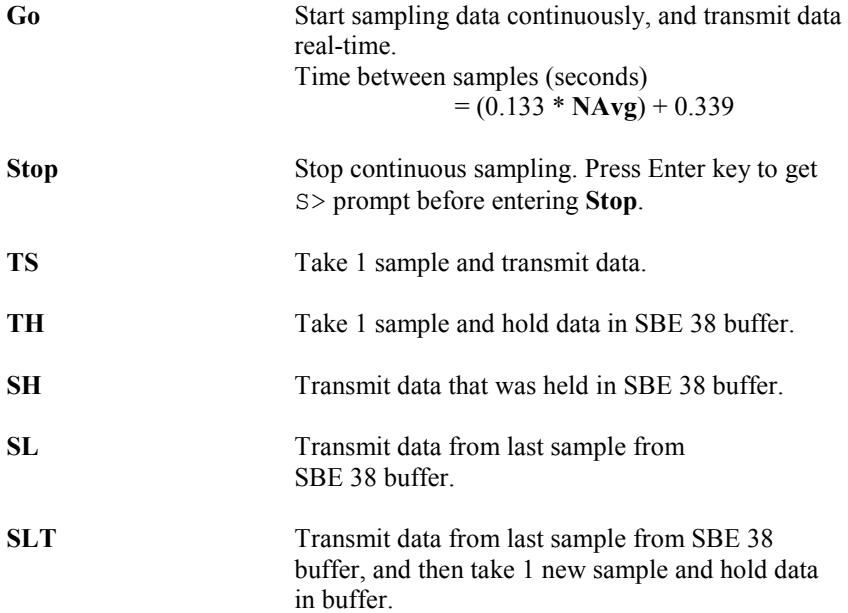

**Calibration Coefficients** Commands

#### **Notes:**

**Note:**

 $F =$  floating point number S = string with no spaces

- Date shown is when calibration was performed. Calibration coefficients are initially factory-set and should agree with Calibration Certificate shipped with SBE 38.
- See individual Coefficient Commands below for definitions of the data in the example.

**DC** Display calibration coefficients. Equivalent to Coefficients on Toolbar.

```
Example: Display coefficients for SBE 38 (user input in bold).
S>DC
SBE 38 V 1.4 S/N = 0090<br>Cal Date: 08-apr-96
Cal Date:
A0 =-9.420702e-05
A1 = 2.937924e-04A2 =-3.739471e-06
A3 = 1.909551e-07
Slope = 1.000000
Offset = 0.0000
```
The individual Coefficient Commands listed below modify a particular coefficient or date:

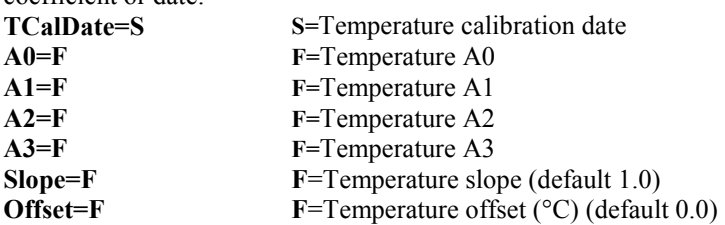

19

## **Data Formats**

#### **Notes:**

- Each line of output is followed by a carriage return and line feed.
- For converted data, leading zeros for temperature output are suppressed, except for one zero to the left of the decimal point (for example, 0.1034).
- See *Appendix III: RS-485 Interface* for data output format for an SBE 38 with RS-485 interface.

### **Converted Data (Format=C)**

ttt.ttt *where*:

t = temperature (degrees Celsius, ITS-90) Number of digits to right of decimal point is defined by **Digits=**.

#### **Raw Data (Format=R)**

nnnnnn.n *where:* n= counts

## **Deployment**

#### **CAUTIONS:**

- **Do not use WD-40** or other petroleum-based lubricants, as they will damage the connectors.
- For wet-pluggable MCBH connectors: **Silicone lubricants in a spray can** may contain ketones, esters, ethers, alcohols, or glycols in their propellant. **Do not use these sprays, as they will damage the connector.**

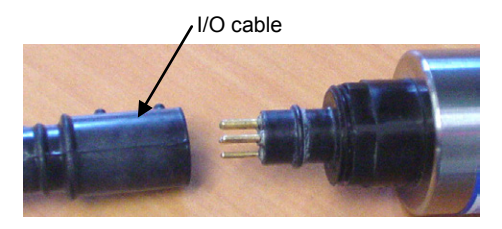

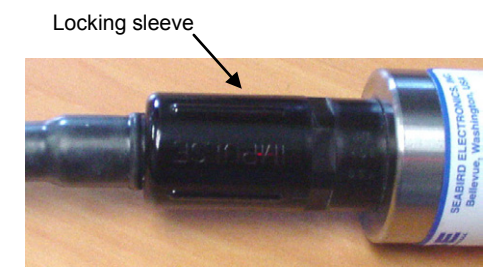

- 1. Install the I/O cable:
	- A. Lightly lubricate the inside of the cable connector with silicone grease (DC-4 or equivalent).
	- B. **XSG Connector** (shown in photo) Install the cable connector, aligning the raised bump on the side of the connector with the large pin (pin 1 - ground) on the SBE 38. Remove any trapped air by *burping* or gently squeezing the connector near the top and moving your fingers toward the end cap. **OR**

**MCBH Connector** – Install the cable connector, aligning the pins.

- C. Place the locking sleeve over the connector. Tighten the locking sleeve finger tight only. **Do not overtighten the locking sleeve and do not use a wrench or pliers.**
- 2. Mount the SBE 38.
- 3. Verify that the hardware and external fittings are secure.
- 4. Use **one** of the following sequences to start sampling:
	- If **AutoRun=N**: Send **Go** to start sampling continuously now, or **TS** or **TH** to take a single sample.
	- If **AutoRun=Y**: Apply power to start sampling continuously now.
- 5. Deploy the SBE 38.

## **Recovery**

#### *WARNING!*

**If the SBE 38 stops working while underwater, is unresponsive to commands, or shows other signs of flooding or damage, carefully secure it away from people until you have determined that abnormal internal pressure does not exist or has been relieved.** Pressure housings may flood under pressure due to dirty or damaged o-rings, or other failed seals. When a sealed pressure housing floods at great depths and is subsequently raised to the surface, water may be trapped at the pressure at which it entered the housing, presenting a danger if the housing is opened before relieving the internal pressure. Instances of such flooding are rare. However, a housing that floods at 5000 meters depth holds an internal pressure of more than 7000 psia, and has the potential to eject the end cap with lethal force. A housing that floods at 50 meters holds an internal pressure of more then 85 psia; this force could still cause injury. If you suspect the SBE 38 is flooded,

point it in a safe direction away from people, and loosen the bulkhead connector very slowly, at least 1 turn. This opens an o-ring seal under the connector. Look for signs of internal pressure (hissing or water leak). If internal pressure is detected, let it bleed off slowly past the connector o-ring. Then, you can safely remove the end cap.

- 1. Use **one** of the following sequences to stop sampling:
	- Press Enter key to get S> prompt, and then send **Stop** to stop sampling continuously. **OR**
	- Remove power.
- 2. Rinse the SBE 38 with fresh water, and dry thoroughly.

## **Section 5: Routine Maintenance and Calibration**

This section reviews corrosion precautions, connector mating and maintenance, O-ring maintenance, and sensor calibration. The SBE 38's accuracy is sustained by the care and calibration of the sensor and by establishing proper handling practices.

## **Corrosion Precautions**

All exposed materials are titanium or plastic. No corrosion precautions are required, but direct electrical connection of the SBE 38 housing to mooring or other dissimilar metal hardware should be avoided. Rinse the SBE 38 with fresh water after use and prior to storage.

### **Connector Mating and Maintenance**

**Note:**

See *Application Note 57: Connector Care and Cable Installation*.

#### **CAUTIONS:**

- **Do not use WD-40** or other petroleum-based lubricants, as they will damage the connectors.
- For wet-pluggable MCBH connectors: **Silicone lubricants in a spray can** may contain ketones, esters, ethers, alcohols, or glycols in their propellant. **Do not use these sprays, as they will damage the connector.**

Clean and inspect the connectors, cable, and dummy plug before every deployment and as part of your yearly equipment maintenance. Inspect connectors that are unmated for signs of corrosion product around the pins, and for cuts, nicks or other flaws that may compromise the seal.

When remating:

- 1. Lightly lubricate the inside of the cable connector with silicone grease (DC-4 or equivalent).
- 2. **XSG Connector** Install the cable connector, aligning the raised bump on the side of the plug/cable connector with the large pin (pin 1 - ground) on the SBE 38. Remove any trapped air by *burping* or gently squeezing the connector near the top and moving your fingers toward the end cap. **OR MCBH Connector** - Install the cable connector, aligning the pins.
- 3. Place the locking sleeve over the cable connector. Tighten the locking sleeve finger tight only. **Do not overtighten the locking sleeve and do not use a wrench or pliers.**

Verify that a cable is installed on the SBE 38 before deployment.

### **O-Ring Maintenance**

#### **Note:**

For details on recommended practices for cleaning, handling, lubricating, and installing O-rings, see the *Basic Maintenance of Sea-Bird Equipment* module in the Sea-Bird training materials on our website.

**CAUTION:**

**Do not use Parker O-Lube, which is petroleum based; use only**  *Super* **O-Lube.**

Recommended inspection and replacement schedule for O-rings that are not normally disturbed (for example, on the electronics end cap) - approximately every 3 to 5 years.

Remove any water from the O-rings and mating surfaces in the housing with a lint-free cloth or tissue. Inspect O-rings and mating surfaces for dirt, nicks, and cuts. Clean or replace as necessary. Apply a light coat of O-ring lubricant (Parker Super O Lube) to O-rings and mating surfaces.

### **Sensor Calibration**

Sea-Bird sensors are calibrated by subjecting them to known physical conditions and measuring the sensor responses. Coefficients are then computed, which may be used with appropriate algorithms to obtain engineering units. The temperature sensor on the SBE 38 is supplied fully calibrated, with coefficients printed on the Calibration Certificate (see back of manual). These coefficients have been stored in the SBE 38's EEPROM.

We recommend that the SBE 38 be returned to Sea-Bird for calibration.

The primary source of temperature sensor calibration drift is the aging of the thermistor element. Sensor drift is not substantially dependent upon the environmental conditions of use, and — unlike platinum or copper elements — the thermistor is insensitive to shock.

#### **Sea-Bird's Calibration Methodology**

The SBE 38 is calibrated in Sea-Bird's state-of-the-art calibration laboratory, which maintains primary temperature standards (water triple point [TPW] and gallium melting point [GaMP] cells), ITS-90 certified and standards-grade platinum resistance thermometers, and a low-gradient temperature bath.

Temperature is computed using the Steinhart-Hart polynomial for thermistors (Steinhart and Hart, 1968; Bennett, 1972), which is based on thermistor physics. The equation characterizes the non-linear temperature versus resistance response of the sensor. Note that thermistors require individualized coefficients to the Steinhart-Hart equation, because the thermistor material is an individualized mix of dopants:

$$
t_{90} = \boxed{\frac{1.0}{a0 + a1 * [\ln(n)] + a2 * [\ln^2(n)] + a3 * [\ln^3(n)]}} - 273.15 \text{ } * \text{Slope + Offset [°C]}
$$
  
where

 $n = SBE 38$  raw output (counts).

## **Glossary**

**Note:** All Sea-Bird software listed was designed to work with a computer running Windows XP service pack 2

or later, Windows Vista, or Windows 7 (32-bit or 64-bit). **PCB –** Printed Circuit Board.

**SBE 38 –** High-accuracy digital oceanographic thermometer.

**SBE Data Processing –** Sea-Bird's Windows data processing software, which calculates and plots measured and derived variables.

SBE Data Processing can be used to view and process the entire data stream, including data from the SBE 38, *when the SBE 38 is integrated with one of the following:*

- SBE 21 or 45 thermosalinograph,
- SBE 16*plus*, 16*plus* V2, or 16*plus* -IM V2 SeaCAT C-T Recorder
- SBE 19*plus* V2 SeaCAT CTD Profiler
- SBE 25*plus* Sealogger CTD

**Scan –** One data sample.

**Seasave V7 –** Sea-Bird's Windows software used to acquire, convert, and display real-time or archived raw data. Seasave V7 can be used to view and process the entire data stream, including data from the SBE 38, *when the SBE 38 is integrated with one of the following:* 

- SBE 21 or 45 thermosalinograph,
- SBE 16*plus*, 16*plus* V2, or 16*plus* -IM V2 C-T Recorder
- SBE 19*plus* V2 CTD Profiler
- SBE 25*plus* Sealogger CTD (Seasave can acquire SBE 38 data with this CTD, but SBE 38 data cannot be viewed in real-time)

**Seasoft V2 –** Sea-Bird's complete Windows software package, which includes software for communication, real-time data acquisition, and data analysis and display. Seasoft V2 includes *Seaterm*, SeatermAF, SeatermV2, *Seasave V7*, *SBE Data Processing*, and Plot39.

**Seaterm –** Sea-Bird's Windows terminal program used to communicate with the SBE 38.

**Super O-Lube –** Silicone lubricant used to lubricate O-rings and O-ring mating surfaces. Super O-Lube can be ordered from Sea-Bird, but should also be available locally from distributors. Super O-Lube is manufactured by Parker Hannifin (www.parker.com/ead/cm2.asp?cmid=3956).

**CAUTION:**

**Do not use Parker O-Lube, which is petroleum based; use only**  *Super* **O-Lube.**

## **Appendix I: Functional Description**

### **Sensor Interface**

Temperature is acquired by applying an AC excitation to a hermetically sealed VISHAY reference resistor and an ultra-stable aged thermistor with a drift rate of less than 0.002°C per year. A 24-bit A/D converter digitizes the outputs of the reference resistor and thermistor. AC excitation and ratiometric comparison using a common processing channel avoids errors caused by parasitic thermocouples, offset voltages, leakage currents, and reference errors. Maximum power dissipated in the thermistor is 0.5 microwatts, and contributes less than 200 µK of overheat error.

A raw count (ratio) is related to resistance measurements:

**raw counts =** 1048576 \* (NT) / (NR)

*where*  NR = output from reference resistor  $NT =$  thermistor output

The SBE 38's output is computed from the raw count and the calibration coefficients that are stored in EEPROM.

The number of acquisition cycles (raw counts) averaged per measurement is user-programmable (**NAvg=**; see *Section 4: Deploying and Operating RS-232 SBE 38*). Increasing the number of cycles per measurement increases the time to acquire the measurement and the interval between measurements, while reducing the RMS temperature noise from the sensor. The interval between measurements is:

**interval [seconds] =** (0.133 \* **NAvg**) + 0.339

*where* 

**NAvg** = number of acquisition cycles per measurement

The SBE 38 transmits data **after** it has completed the previous sample and before it starts the next sample.

Time to transmit data = (number of characters \* 10 bits/character) / baud rate

*where*

number of characters is dependent on the output format. Include the decimal point when counting characters; add 2 to the number of characters output, to account for the carriage return and line feed at the end of each scan.

#### **Settings**

Calibration coefficients and setup parameters (**Baud=**, **NAvg=**, **Interface=**, etc.) are written to EEPROM and are non-volatile. These settings do not change if power is removed.

## **Appendix II: Electronics Disassembly/Reassembly**

#### **Note:**

Before delivery, a desiccant bag is placed in the housing, and the electronics chamber is filled with dry Argon gas. These measures help prevent condensation. To ensure proper functioning:

- 1. **Install a new desiccant bag each time you open the housing.** If a new bag is not available, see *Application Note 71: Desiccant Use and Regeneration (drying)*.
- 2. If possible, dry gas backfill each time you open the housing. If you cannot, wait at least 24 hours before redeploying, to allow the desiccant to remove any moisture from the chamber.

**CAUTION: Do not use Parker O-Lube, which is petroleum based; use only**  *Super* **O-Lube.**

- 1. Remove the titanium end cap and electronics from the housing as follows:
	- Wipe the outside of the end cap and housing dry, being careful to remove any water at the seam between them.
	- B. Unscrew the end cap.
	- C. Pull the end cap and attached electronics out of the housing. Note that the PCB is electrically connected to the I/O connector.
	- D. Remove any water from the end cap O-ring and mating surfaces inside the housing with a lint-free cloth or tissue.
	- E. Be careful to protect the O-ring from damage or contamination.
- 2. Reinstall the end cap and electronics in the housing as follows:
	- A. Remove any water from the O-ring and mating surfaces in the housing with a lint-free cloth or tissue. Inspect the O-ring and mating surfaces for dirt, nicks, and cuts. Clean as necessary. Apply a light coat of O-ring lubricant (Parker Super O Lube) to O-ring and mating surfaces.
	- B. Carefully fit the electronics into the housing.
	- C. Screw the end cap into the housing.

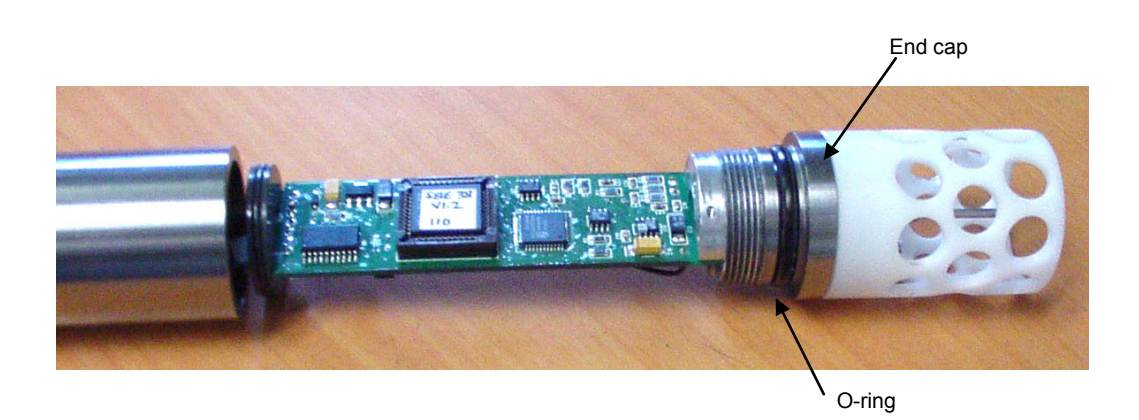

## **Appendix III: RS-485 Interface**

## **Operation Description**

#### **Notes:**

- **IDReq=Y** does **not** require a **#ii** prefix. **IDReq=N does** require a **#ii** prefix (**#iiIDReq=N**).
- For customers using their own terminal program software: Terminate all commands with CR only, not CRLF.
- See *Application Note 56: Interfacing to RS-485 Sensors* for information on RS-485 adapters and converters.

Commands can be directed to one SBE 38 or globally to all SBE 38s. If **IDReq=Y**, a command prefix (**#ii**) is used to direct commands to an SBE 38 with the same ID ( $ii = ID$ ). Global commands do not use a prefix, regardless of the setting for **IDReq=**, and are recognized by all SBE 38s attached to the RS-485 interface.

An example follows for a system with two SBE 38s (IDs 01 and 02) online. Note that the SBE 38's response to each command is not shown in the example. Review the commands described in *Command Descriptions* and the example below before setting up your system.

*Example:* Wake up all SBE 38s. Set up all SBE 38s to average 40 measurements per sample and output converted data with 3 digits to the right of the decimal place. Command all SBE 38s to take a sample and hold data in buffer, and then command each SBE 38 to transmit data from buffer. Repeat sampling sequence a number of times. (user input in bold)

(Apply power and click Connect on Toolbar to wake up all SBE 38s.)

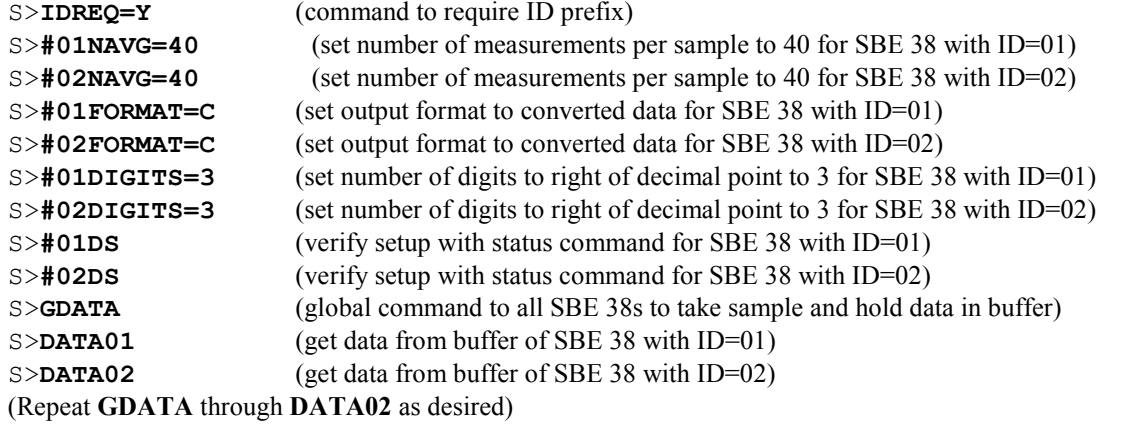

**Note:**

function in the SBE 38. Both are

with RS-485 MicroCATs.

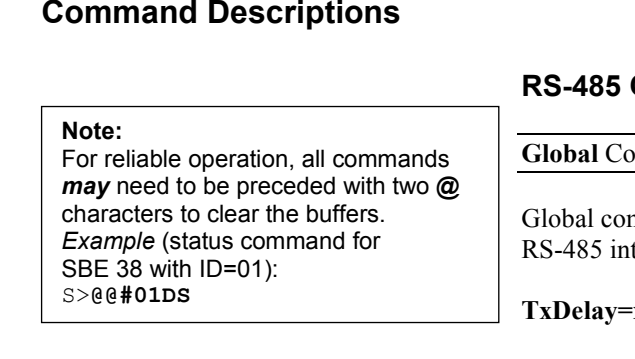

## **RS-485 Commands**

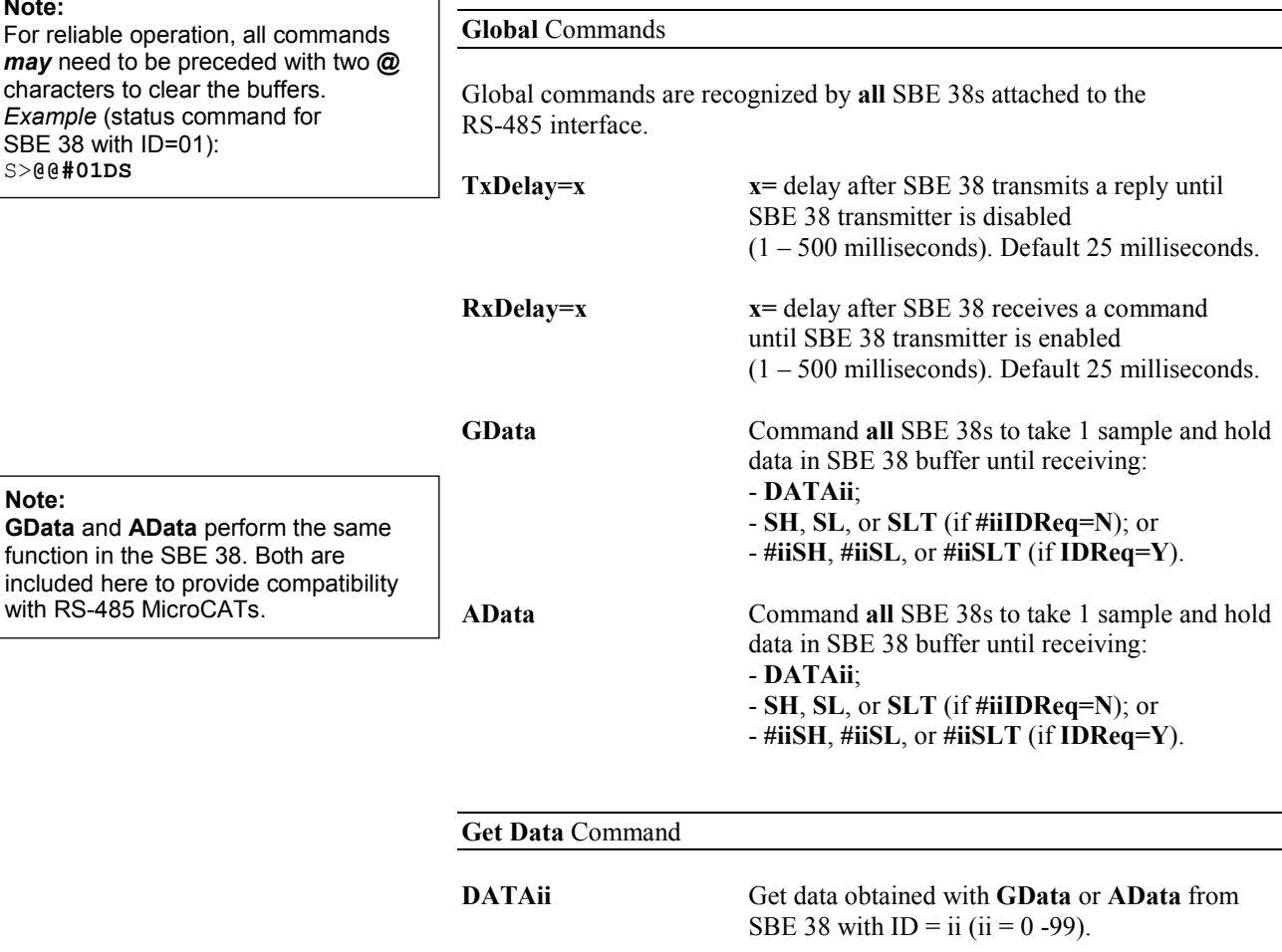

#### **ID Required** Command

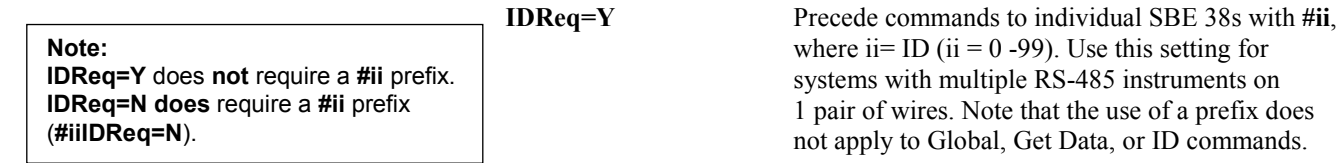

**#iiIDReq=N** Do not precede commands to individual SBE 38s with **#ii**. Use this setting for systems with only 1 SBE 38.

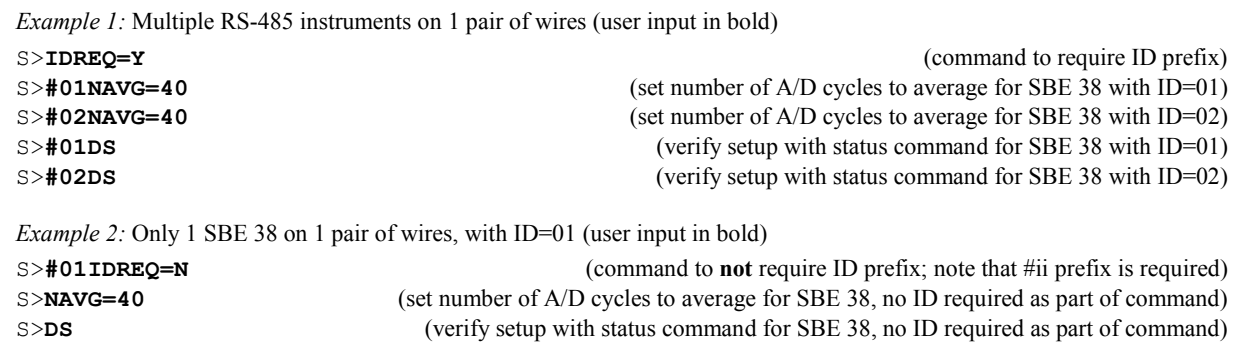

**ID** Commands

**Only one SBE 38 can be online when sending these commands.**

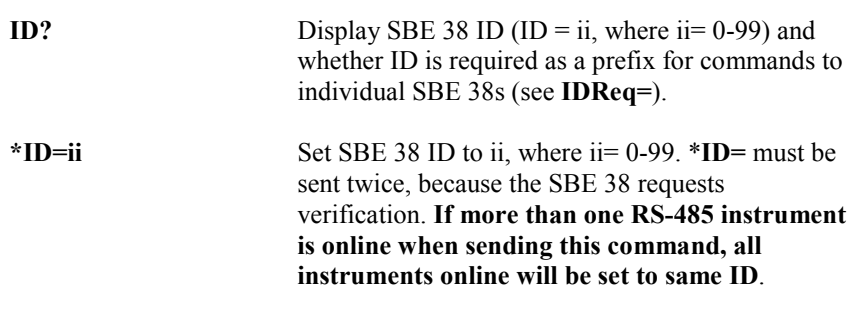

### **All Other Commands**

All other commands (status, setup, sampling, and coefficients) are listed in *Section 4: Deploying and Operating RS-232 SBE 38* and in *Appendix IV: RS-232 Command Summary*.

Notes on use of these commands for an SBE 38 with RS-485 interface:

**Note: IDReq=Y** does **not** require a **#ii** prefix. **IDReq=N does** require a **#ii** prefix (**#iiIDReq=N**).

• Effect of **IDReq=**:

If **IDReq=Y**, precede these commands with  $\#$ **ii** (ii = 0 – 99) to direct a command to a particular SBE 38.

If **#iiIDReq=N**, do not precede these commands with **#ii**. This setting works only for a system with one SBE 38.

- The RS-485 interface cannot accommodate multiple instruments transmitting real-time data at the same time. Therefore, do not set **AutoRun=Y** (start sampling continuously when power is applied) for a system with more than one RS-485 instrument on a pair of wires. Similarly, do not attempt to send **Go** to multiple SBE 38s on a pair of wires, as the system cannot transmit a command to one instrument while another instrument is transmitting real-time data.
- **If planning to sample continuously:** If **AutoRun=Y** (sample continuously when power is applied) or using the **Go** command to start sampling continuously, **set NAvg= (A/D cycles to average per sample) to a value greater than or equal to 30.**

## **Data Formats**

#### **Notes:**

- Each line of output is followed by a carriage return and line feed.
- For converted data, leading zeros for temperature output are suppressed, except for one zero to the left of the decimal point (for example, 0.1034).

#### **Converted Data (Format=C)**

*Output from continuous sampling:* ttt.ttt *Output from DATAii, #iiTS, TS, #iiSH, SH, #iiSL, SL, #iiSLT, or SLT:*  ii, sssss, ttt.ttt

*where*:

- $\triangleright$  t = temperature (°C, ITS-90)
	- (number of digits to right of decimal point is defined by **Digits=**)
- $\triangleright$  ii = ID (0 99)
- $\geq$  sssss = SBE 38 serial number

#### **Raw Data (Format=R)**

nnnnnn.n

*where:*

 $n =$  counts

## **Wiring**

#### **Note:**

See *Power and Cable Length* in *Section 4: Deploying and Operating RS-232 SBE 38* for cable limitations related to the supply of power.

When configured with the RS-485 interface, the SBE 38 can transmit data over up to 1200 meters of 26 AWG twisted pair wire cable.

The MAX1483 transceivers used in the SBE 38 are designed for bi-directional data communications on multi-point bus transmission lines. To minimize reflections, terminate the line at both ends in its characteristic impedance. Also, keep stub lengths off the main line as short as possible (although the slewrate-limited MAX1483 is more tolerant of imperfect termination than standard RS-485 ICs).

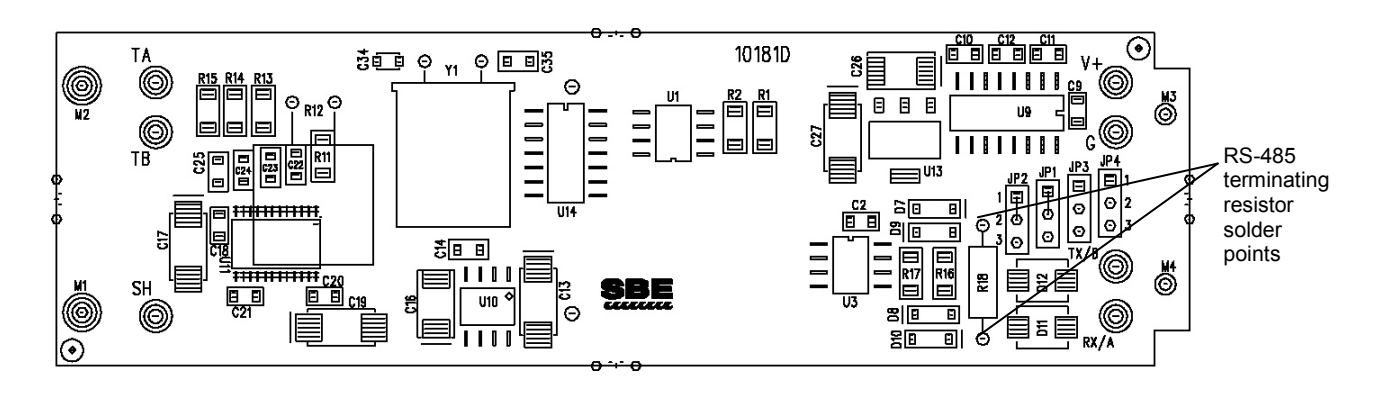

## **Conversion of RS-232 to RS-485 or RS-485 to RS-232**

#### **Notes:**

- See *Appendix II: Electronics Disassembly / Reassembly* to access the PCB.
- Send **Interface=232** or **Interface=485** to program the SBE 38 to match the wired configuration.

Sea-Bird supplies the SBE 38 with the correct jumper settings on the Printed Circuit Board (PCB) for your ordered configuration (RS-232 or RS-485). If desired, you can modify the jumper settings to change the configuration:

Wiring: connect -

- Pin 2 (black) to RS-232 RX / RS-485 'A'
- Pin 3 (green) to RS-232 TX / RS-485 'B'

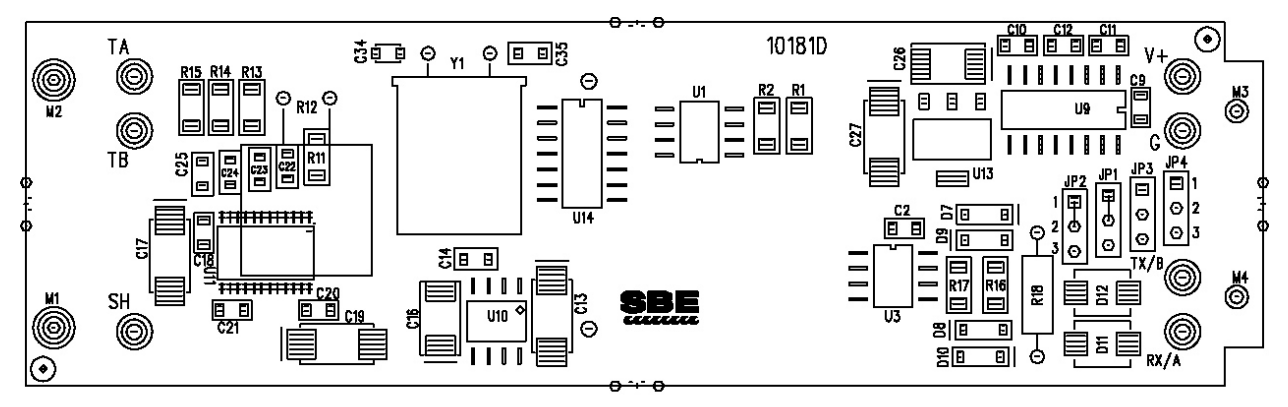

JP1/JP2 NOTE: PCB TRACE CONNECTION ACROSS PINS 1-2

#### JUMPER CONFIGURATION: TRANSMIT/RECEIVE

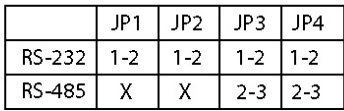

MUST BE CUT BEFORE JUMPERING PINS 2-3  $X =$  DON'T CARE

## **Appendix IV: RS-232 Command Summary**

#### **Notes:**

- See *Command Descriptions* in *Section 4: Deploying and Operating RS-232 SBE 38* for detailed information and examples.
- **See** *Appendix III: RS-485 Interface* **for details on deploying and operating an SBE 38 with RS-485 interface.**

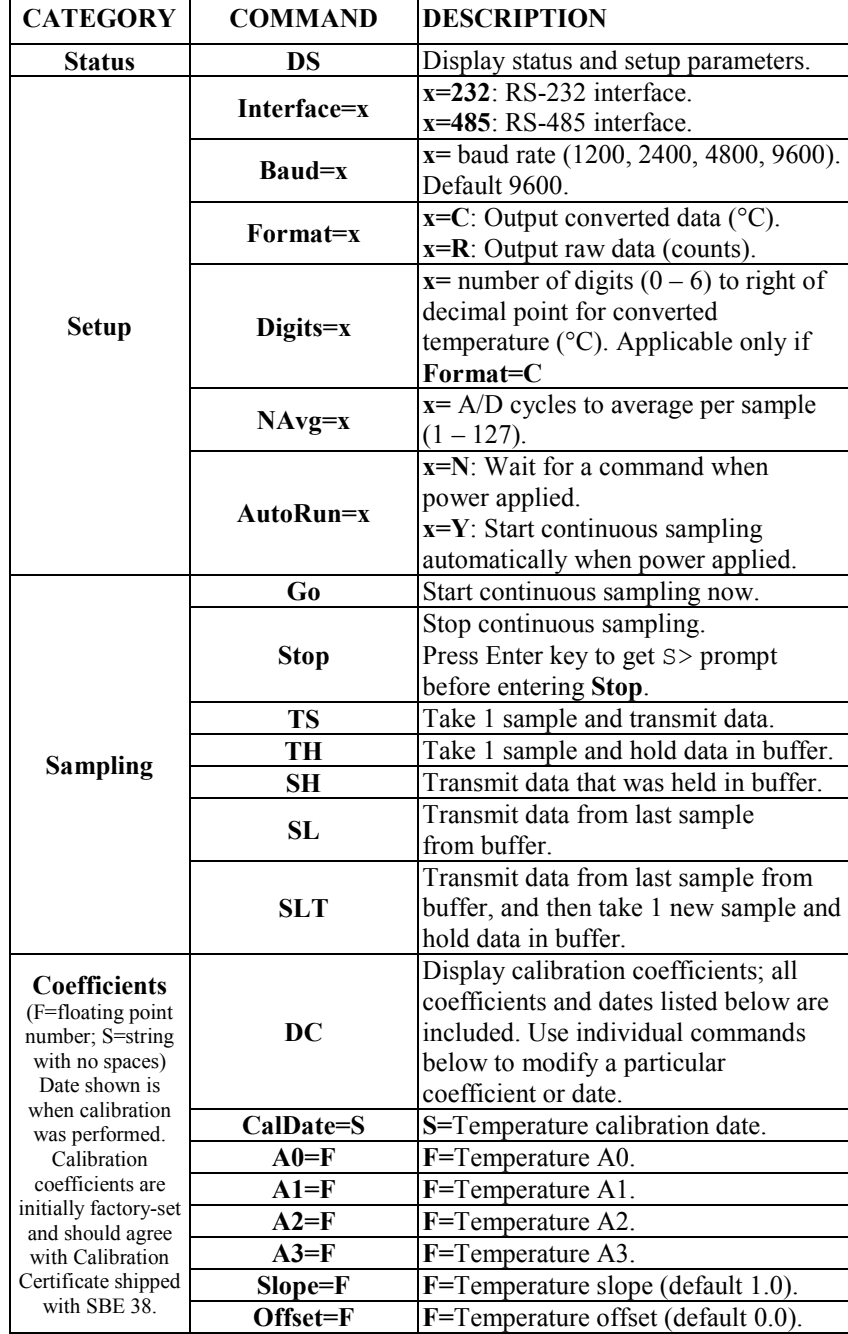

## **Appendix V: Replacement Parts**

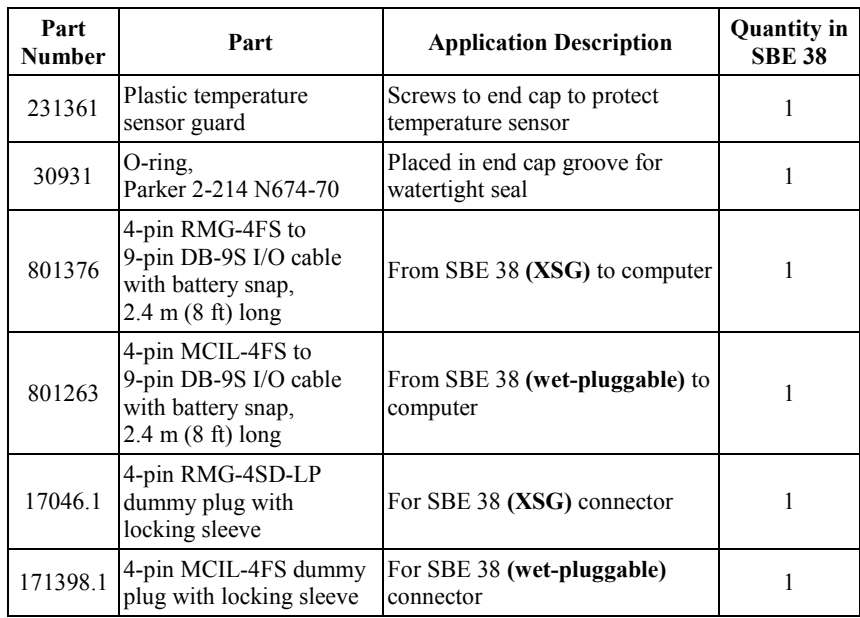

## **Appendix VI: Manual Revision History**

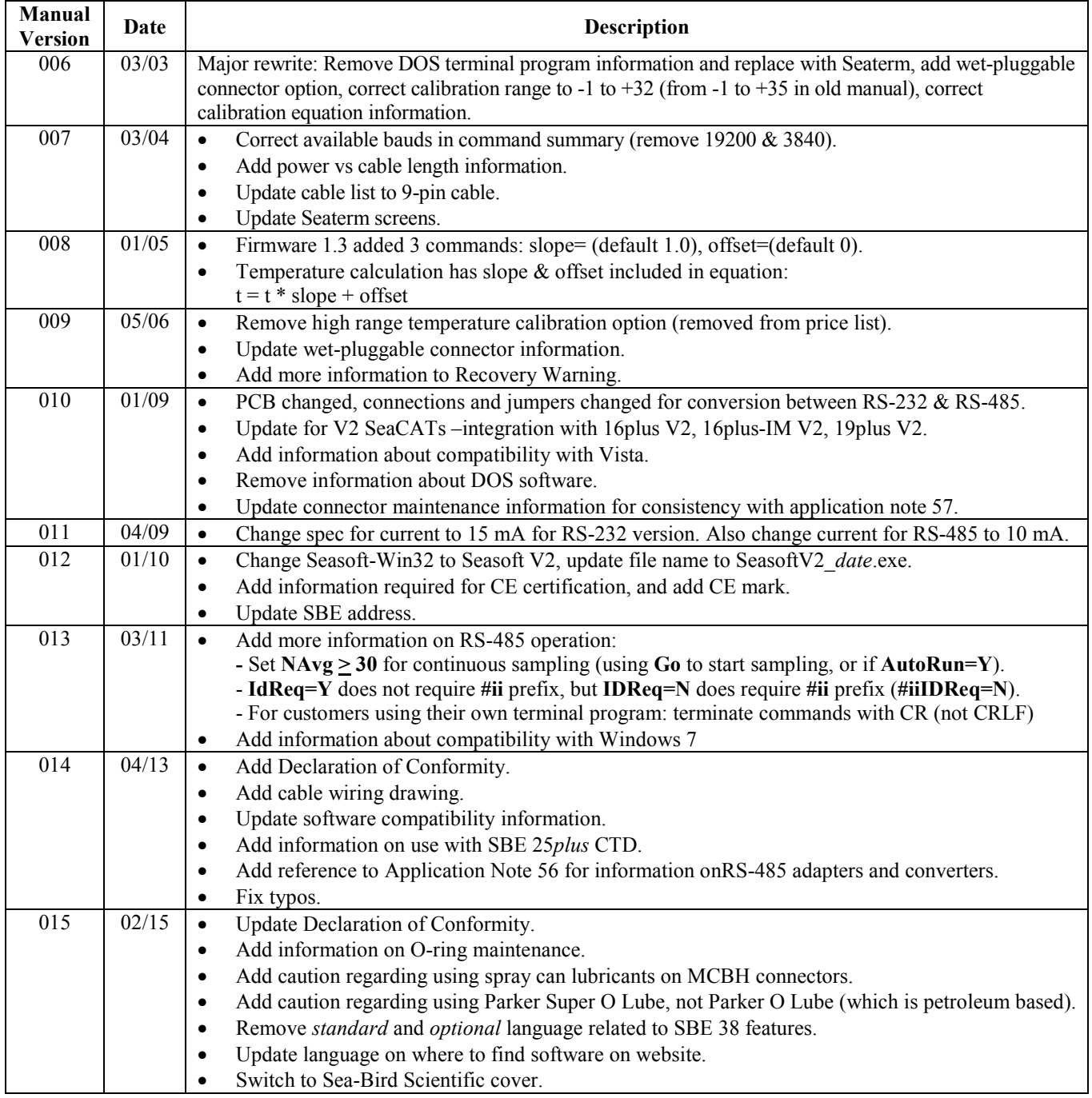

## **Index**

## *B*

Baud rate  $\cdot$  16, 18

### *C*

Cable length · 16 Cables · 9 Calibration · 23 Calibration coefficients · 19 CE certification · 3 Command summary · 31 Commands baud · 18 calibration coefficients · 19 data format · 18 descriptions · 18 get data · 28 global · 28  $ID \cdot 28, 29$ ID required · 28 RS -485 · 28 sampling  $\cdot$  19 setup · 18 status · 18 Communication defaults · 12 Connector  $\cdot$  9, 22 Continuous sampling · 15 Corrosion precautions · 22

## *D*

Data acquisition 10 Data format · 18, 20, 29 Data processing  $\cdot$  10 Declaration of Conformity · 3 Deployment installation · 20 preparing for  $\cdot$  10 Description  $\cdot$  7 Desiccant · 26 Dimensions · 9 Disassembly / reassembly · 26

## *E*

Electronics · 26

## *F*

Flooded instrument · 21 Format · 18 data · 20, 29 Functional description · 25

### *G*

Get data · 28 Global commands · 28 Glossary · 24

## *I*

ID commands · 28, 29

### *L*

Limited liability statement · 2

#### *M*

Maintenance · 22 Manual revision history · 33 Modes · *See* Sampling modes

## *O*

Operation description · 27 O-ring maintenance · 22

## *P*

Parts replacement · 32 Polled sampling · 14 Power · 1 6

## *Q*

Quick start · 5

## *R*

Real -time data acquisition · 10 Recovery · 21 Replacement parts · 32 Revision history · 33 RS -232 · 14, 18 conversion to RS -485 · 30 RS -485 · 18, 27 conversion to RS -232 · 30 wiring  $\cdot$  30 RS -485 commands · 28

## *S*

Sampling · 19 Sampling modes · 14 continuous · 15 polled · 14 SBE Data Processing · 7, 10 Seasave  $\cdot$  7, 10 Seasoft  $\cdot$  7, 10 Seaterm · 7, 10, 11 main screen · 11 toolbar buttons · 12 Sensor · 8 Serial interface 18, 27 Settings · 25 Setup commands · 18 Software · 7 installation · 1 0 Specifications  $\cdot$  8 Status commands · 18 System description · 7

## *T*

Terminal program · 10 Testing · 10 Thermistor · 25

## *U*

Unpacking SBE 38 · 6

## $\overline{V}$

Versions · 33

*W*

Wiring · 9